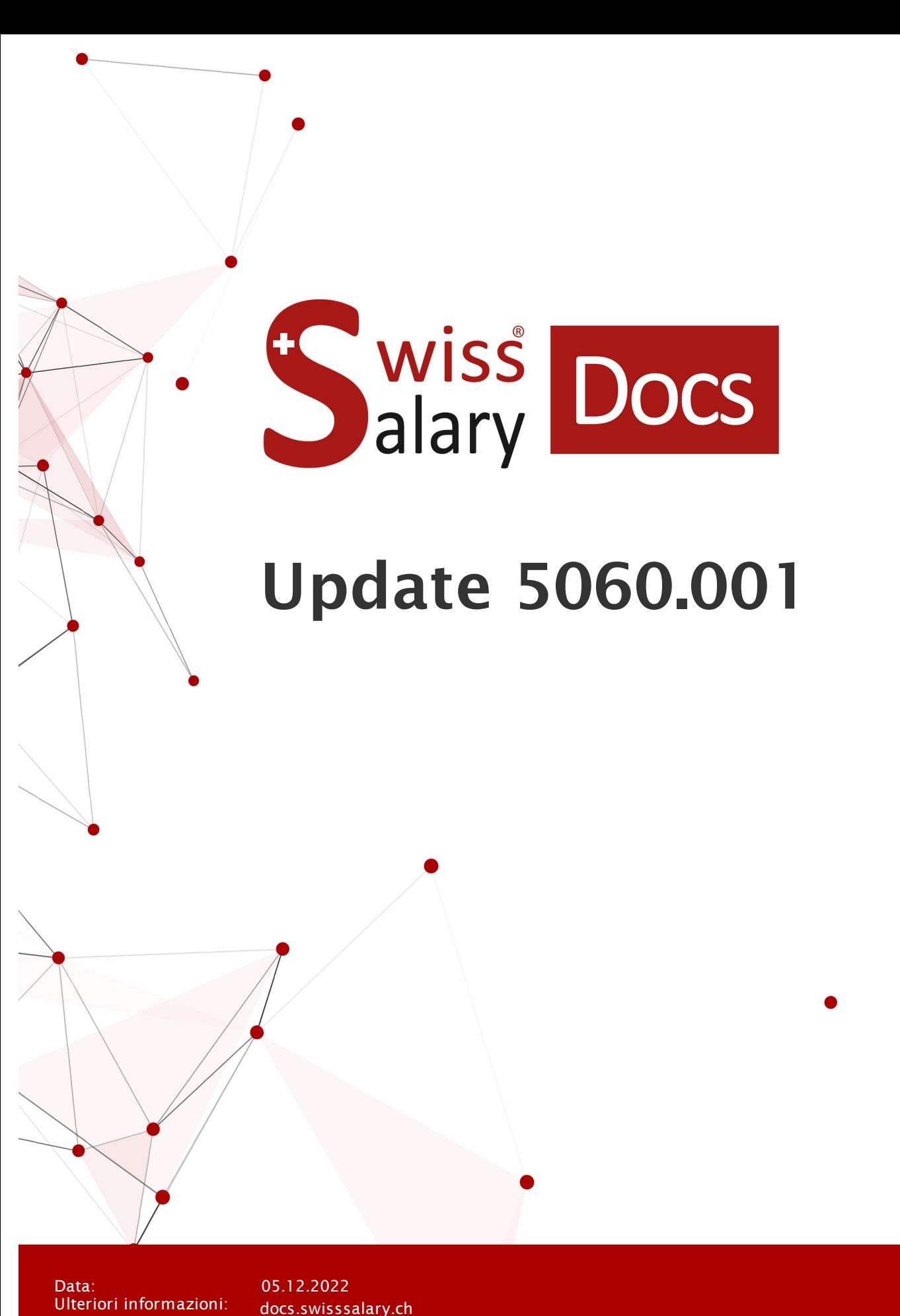

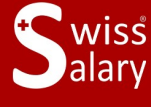

certified

copyright 1998 - 2022 Swisssalary Ltd.

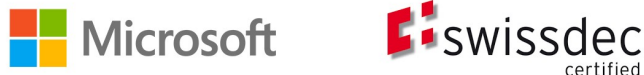

# **Avvertenza legale**

SwissSalary Ltd. detiene tutti i diritti su questo documento.

Non si potrà riprodurre nessuna parte di questo documento in alcuna forma o modalità (né grafica, elettronica o meccanica, tramite fotocopia, registrazione o per mezzo di sistemi di memorizzazione d'informazioni e di richiamo di dati) a meno che non esista un'autorizzazione scritta da parte di SwissSalary Ltd.

SwissSalary Ltd. detiene idiritti di tutti i beni immateriali, in particolar modo di brevetti, design, autori, nomi e ditte inclusi nel suo know-how.

Anche se questo documento è stato creato con la dovuta accuratezza, SwissSalary Ltd. non è responsabile di errori, omissioni o danni che provengono dall'utilizzo delle informazioni contenute in questo documento o dall'utilizzo dei programmi e dei codici sorgente che ne derivano. SwissSalary Ltd. non è responsabile delle perdite finanziarie o di altri danni commerciali che derivano in modo diretto, indiretto o presumibile da questo documento.

#### **copyright 1998 - 2022 Swisssalary Ltd.**

Data della modifica: 05.12.2022

#### **Impressum**

SwissSalary AG (SwissSalary Ltd.) Bernstrasse 28 CH-3322 Urtenen-Schönbühl **Schweiz** 

[support@swisssalary.ch](mailto:support@swisssalary.ch) [swisssalary.ch](https://swisssalary.ch/) Tel.: +41 (0)31 950 07 77

#### **Social Media**

**[Twitter](https://twitter.com/swisssalary)** [Xing](https://www.xing.com/companies/swisssalaryltd.) **[LinkedIn](https://www.linkedin.com/company/3851531)** [Instagram](https://www.instagram.com/swisssalary.ltd/) [Facebook](https://www.facebook.com/swisssalary.ch) [Youtube](https://www.youtube.com/channel/UCuKQoCXAYg5ImInBh602zFA)

**Certificazione** [Swissdec](https://www.swissdec.ch/de/zertifizierte-software-hersteller/)

# **Index**

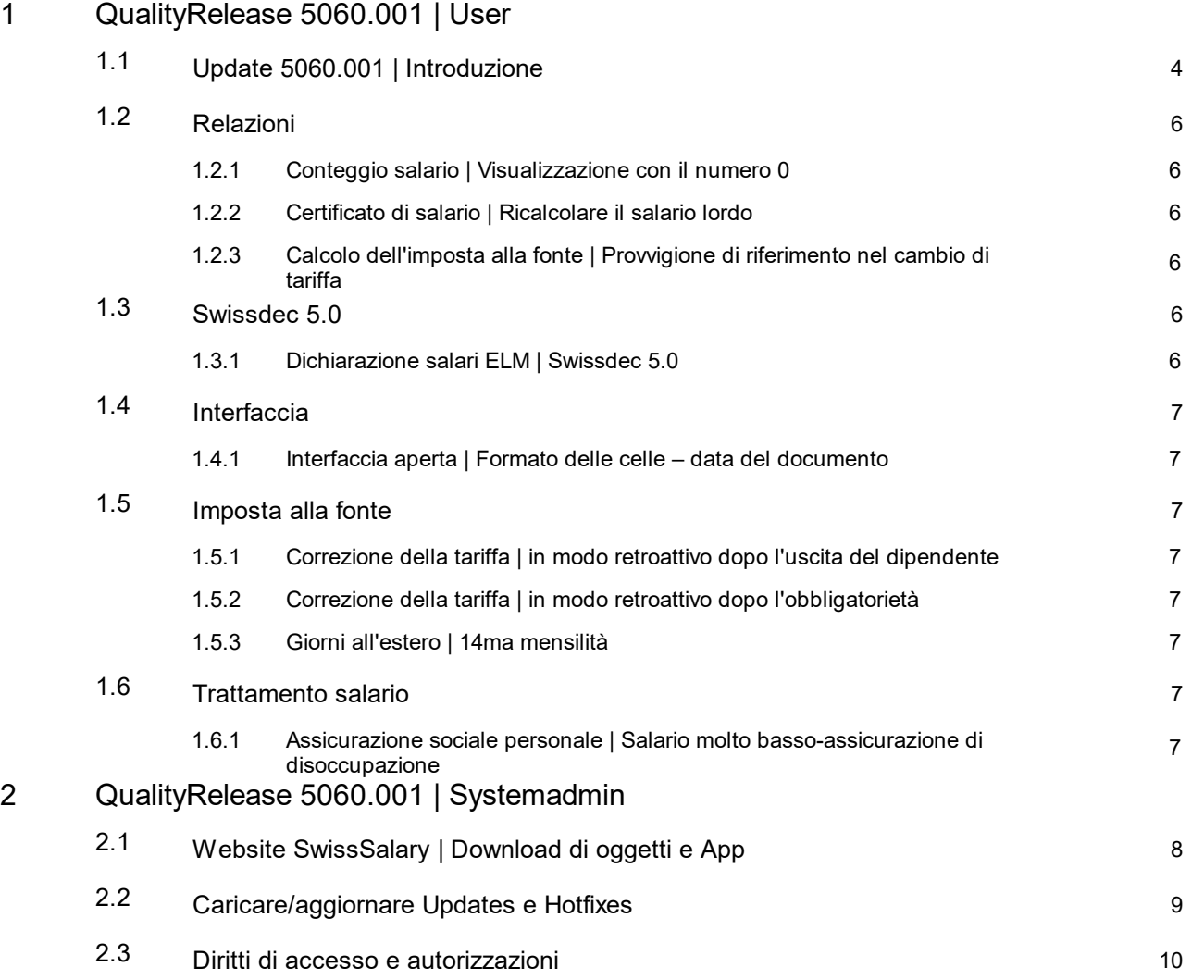

# <span id="page-3-0"></span>**1 QualityRelease 5060.001 | User**

# **1.1 Update 5060.001 | Introduzione**

Cari clienti e partner di SwissSalary,

Vi presentiamo il manuale di SwissSalary QualityRelease 5060.001 del 02 dicembre 2022. Dopo aver installato questo QualityRelease sarete aggiornati con SwissSalary.

Abbiamo inviato una panoramica dei cambiamenti più importanti con la nostra newsletter e potete trovarli in qualsiasi momento sul nostro sito swisssalary.ch nella rivista.

# **INDICAZIONI IMPORTANTI**

### q**Condizioni di base**

Assicurarsi che sia installata almeno la versione 5060.000 di SwissSalary prima di eseguire il processo di aggiornamento. Se il partner Dynamics 365 ha apportato agli oggetti standard di SwissSalary modifiche specifiche per l'azienda, è necessario contattare il partner Dynamics 365 prima di installare gli oggetti. Assicuratevi di lavorare sempre con la versione più recente. Supportiamo la versione più recente e immediatamente più recente di SwissSalary.

### q**L'update completo di tutti gli oggetti disponibili**

Gli update principali vengono pubblicati in aprile/maggio e ottobre/novembre, così come il ciclo dei release di Microsoft Dynamics 365 Business Central. Dopo ogni versione si deve riavviare Client in modo che avvenga il processo di aggiornamento e che la versione più attuale compaia in 'Organizzazione'.

# q**SwissSalary 365 |Microsoft Dynamics 365 Business Central | Microsoft SaaS-Cloud**

Nella versione più attuale di Microsoft Dynamics 365 Business Central si trova già l'app SwissSalary 365 così come nella versione più attuale di SwissSalary. Si può effettuare l'aggiornamento dell'app con pochi clic direttamente dall'Admin-Center (vedere il nostro video istruttivo). È possibile visualizzare il video a partire dal Release 5057.000 nel Rollencenter del prodotto.

### q**SwissSalary onPrem | Dynamics 365 Business Central**

L'update 5060.000 di SwissSalary è disponibile per le seguenti versioni di **Business Central** (onPrem/private Cloud):

- o **novità** Dynamics 365 Business Central 2022 Wave 2 Version 21 (AL)
- o Dynamics 365 Business Central 2022 Wave 1 Version 20 (AL)
- o Dynamics 365 Business Central 2021 Wave 2 Version 19 (AL)
- o Dynamics 365 Business Central Spring' 19 Version 14 (C/AL)
- o Dynamics 365 Business Central Fall' 18 Version 13 (C/AL)

Per la versione "Dynamics 365 Business Central 2021 Wave 2 - Versione 19 (AL)" non verrà rilasciato alcun aggiornamento di SwissSalary a partire dall'aggiornamento 5061.000 (aprile/maggio 2023). Per poter usufruire degli aggiornamenti, aggiornate la vostra soluzione almeno a Business Central 2022 Wave 1 - Versione 20 (AL).

In SaaS (Public Cloud di Microsoft) supportiamo sempre la versione più recente, pertanto pubblichiamo l'aggiornamento 5060.000 di SwissSalary solo per BC 21. Si noti che anche le sandbox esistenti devono essere migrate per poter installare la 5060.000.

### q**SwissSalary onPrem | Dynamics NAV**

L'update 5060.000 di SwissSalary è disponibile per le seguenti versioni **Dynamics NAV** (onPrem/private Cloud):

o Dynamics NAV 2018 o Dynamics NAV 2017

#### q**Clienti SwissSalary BAU**

I clienti che utilizzano la soluzione SwissSalary BAU riceveranno questo update esclusivamente per la versione 'Dynamics 365 Business Central Spring' 19 - Version 14 (C/AL)'. L'aggiornamento 5060.000 di SwissSalary è l'ultimo aggiornamento per la versione BC14. Le informazioni sui passi necessari sono state inviate per e-mail ai nostri clienti con la soluzione SwissSalary BAU.

### q**Tariffe dell'imposta alla fonte, CAP, dati bancari e ruoli con autorizzazione di SwissSalary Standard**

Vi preghiamo di attualizzare i dati. Nello store di SwissSalary sono pubblicati periodicamente le nuove tariffe e i dati. Potrete aggiornare i dati con un solo clic in Organizzazione. È possibile aggiornare anche solo la tariffa dell'imposta alla fonte di un solo cantone.

#### q**Rollencenter**

Rollencenter SwissSalary |RTC-Clients da Dynamics NAV 2017 a Business Central Spring' 19 - Versione 14 (C/AL)

Da quando è stato introdotto RTC-Clients, SwissSalary dispone di un Rollencenter chiaro e intuitivo. Nel manuale dell'amministratore di sistema troverete informazioni importanti in proposito.

Vi auguriamo buon lavoro con la versione più attuale di SwissSalary e vi ringraziamo per i vostri suggerimenti preziosi che abbiamo potuto integrare.

# <span id="page-5-0"></span>**1.2 Relazioni**

# **1.2.1 Conteggio salario |Visualizzazione con il numero 0**

Task #11825 |5060.001

A partire dall'aggiornamento 5060.000, i tipi di salario venivano visualizzati sul conteggio salario anche se erano stati elaborati e il valore era 0. Per i tipi di salario con un approccio, se il numero era 0 veniva visualizzata una % sulla busta paga. Questo è stato corretto.

# <span id="page-5-1"></span>**1.2.2 Certificato di salario |Ricalcolare il salario lordo**

Task #11830 |5060.001

Generando il certificato di salario e attivando il pulsante "Ricalcolare il salario lordo" mancava il valore o risultava errato nella cifra 1 del certificato di salario. L'errore è stato corretto.

# <span id="page-5-2"></span>**1.2.3 Calcolo dell'imposta alla fonte | Provvigione di riferimento nel cambio di tariffa**

Task #10757 |5060.001

Nei cantoni con il metodo di calcolo annuale non si teneva conto correttamente della provvigione di riferimento nelle persone con il cambio di tariffa relativo al calcolo dell'imposta alla fonte. L'errore è stato corretto.

# <span id="page-5-3"></span>**1.3 Swissdec 5.0**

# **1.3.1 Dichiarazione salari ELM | Swissdec 5.0**

5060.001

Dopo aver attivato Swissdec 5.0 ed effettuato l'update 5060.000 e nei dati di salario si generava un avviso d'errore in Registrare il salario, impedendo così di trasmettere idati. Con il QualityRelease 5060.001 possiamo ora rilasciare il certificato. Dopo l'installazione del QualityReleases si può attivare la trasmissione dei dati di salario nel salario standard di Swissdec 5.0 e l'avviso di salario.

# <span id="page-6-0"></span>**1.4 Interfaccia**

# **1.4.1 Interfaccia aperta | Formato delle celle – data del documento**

Task #11838 |5060.001

Se nelle impostazioni di un'interfaccia aperta si era definita la formattazione delle celle (per es. GG.MM.AAAA nella data del documento) ciò creava un avviso d'errore al momento della ripresa dei dati nella relazione d'attività giornale salario. L'errore è stato corretto.

# <span id="page-6-1"></span>**1.5 Imposta alla fonte**

# **1.5.1 Correzione della tariffa | in modo retroattivo dopo l'uscita del dipendente**

Task #11085 |5060.001

Abbiamo corretto il calcolo per le correzioni della tariffa da effettuare dopo l'uscita del dipendente dalla ditta tramite la TimeMachine. Ora si può effettuare la correzione della tariffa tramite la TimeMachine per i dipendenti usciti dalla ditta nei cantoni con il calcolo mensile. Nei cantoni con il calcolo annuale, invece, sarà possibile effettuare la correzione per i dipendenti usciti dalla ditta se nell'anno in corso non sono usciti/entrati lavorando solo alcuni giorni al mese. Questo espediente verrà integrato in un update futuro.

# <span id="page-6-2"></span>**1.5.2 Correzione della tariffa | in modo retroattivo dopo l'obbligatorietà**

Task #11664 |5060.001

Abbiamo corretto il calcolo delle correzioni della tariffa da effettuare alla fine dell'obbligatorietà dell'imposta alla fonte tramite la TimeMachine.

# <span id="page-6-3"></span>**1.5.3 Giorni all'estero |14ma mensilità**

Task #11479 |5060.001

Con la rielaborazione dei giorni all'estero, si può ridurre il salario con l'obbligo dell'imposta alla fonte. Qui abbiamo adattato il calcolo della parte della quattordicesima che rientra nel salario con l'obbligo dell'imposta alla fonte. Il calcolo ora è identico a quello della tredicesima.

# <span id="page-6-4"></span>**1.6 Trattamento salario**

# **1.6.1 Assicurazione sociale personale | Salario molto basso-assicurazione di disoccupazione**

Task #11826 |5060.001

Nel personale "Assicurazioni sociali", la selezione "Salario di poco conto" è disponibile per AVS e AD. È stata erroneamente effettuata una deduzione AD per le persone con l'assegnazione del "salario di poco conto". Questo anche se l'importo di esenzione di CHF 2'300.00 non è stato superato nell'anno in corso. Questa circostanza è stata corretta.

# <span id="page-7-0"></span>**2 QualityRelease 5060.001 | Systemadmin**

# **2.1 Website SwissSalary | Download di oggetti e App**

# **Utilizzo SaaS-Cloud di Microsoft Dynamics 365 Business Central (online), devo scaricare e installare gli oggetti dalla homepage?**

No.

Nel nostro sito web trovate solo gli oggetti e le app per le versioni installate (onPremise). Potrete quindi aggiornare direttamente le app all'interno della soluzione SaaS.

Controlliamo sempre prima di ogni update gli adattamenti specifici per i clienti (le cosiddette estensioni PTE per-tenant) che saranno a vostra disposizione, come di consueto, senza dover intervenire una volta effettuato l'update e quindi non dovrete aggiornarli [aggiornare.](https://www.youtube.com/watch?v=Le5o_pxsh6w)

### **Come si arriva al settore clienti di SwissSalary (solo per i clienti di SwissSalary onPrem e ipartner)?**

Consultando <https://swisssalary.ch> si arriva alla nostra homepage. Basta cliccare in alto a destra su login.

Registratevi con idati per il login specifici della vostra ditta (email) e poi selezionate il pulsante Update NAV (per i clienti SwissSalary BC/NAV) oppure Update BAU (per i clienti SwissSalary BAU).

Vi compariranno gli update e gli hotfix più attuali da scaricare (SwissSalary onPrem).

#### **Quali altri documenti si possono scaricare?**

Oltre all'attuale update si possono scaricare inuovissimi hotfix (se disponibili) da installare in SwissSalary. Così avrete sempre gli oggetti allo stato più attuale (consigliato).

La biblioteca dei manuali attuali e ulteriori informazioni relative a SwissSalary vengono continuamente rinnovate e ampliate, nonché pubblicate in [https://docs.swisssalary.ch.](https://docs.swisssalary.ch)

Abbiamo anche creato un utile portale di riferimento sotto forma di pagina di domande frequenti [\(FAQ\)](https://swisssalary.ch/it/faq) di [SwissSalary](https://swisssalary.ch/it/faq) e continuiamo ad ampliarlo.

### **Come si scarica un file da internet?**

Basta un clic del mouse sull'icona del file e il download inizia subito (troverete poi il file in "Downloads"):

# **Verrò informato sulle novità di SwissSalary?**

Le comunichiamo attraverso diversi canali, per es. Yammer (rete partner di SwissSalary), la newsletter, l'homepage e tramite le news del Rollencenter.

# **Avete altre domande sulla nostra homepage o sul download?**

Contattate il vostro partner Dynamics 365, scriveteci una email a [support@swisssalary.ch](mailto:support@swisssalary.ch) o chiamate la nostra hotline +41 (0)31 / 950 07 77. Saremo lieti di aiutarvi!

# <span id="page-8-0"></span>**2.2 Caricare/aggiornare Updates e Hotfixes**

Scaricate gli oggetti seguendo la descrizione del capitolo precedente.

INDICAZIONI IMPORTANTI:

**Q**II manuale per l'utente si trova in https://docs.swisssalary.ch.<br>QAccertatevi che nel vostro sistema sia installata l'update della versione B5058.000 (BAU) / N5058.000

(BC/NAV) <sup>o</sup> una più recente. Controllate in SwissSalary nel RTC-Client in Rollencenter -> Organizzazione. <sup>q</sup>Vi preghiamo di controllare con il vostro partner Dynamics <sup>365</sup> se avete effettuato degli adattamenti

specifici per il cliente che con l'update andrebbero persi se non si esegue un backup prima.

SE AVETE ANCORA LA VERSIONE < B5058.000 / N5058.000; INTERROMPETE L'INSTALLAZIONE E INFORMATE IL VOSTRO PARTNER O NOI DEL SUPPORTO!

### CONSIGLIO:

vi consigliamo di effettuare un backup dei dati prima dell'update. In genere non è necessario, ma per motivi di sicurezza è meglio farlo.

2. Decomprimete il file con app/oggetto con WinZip.

3. Aprite Dynamics 365 Business Central / Microsoft Dynamics NAV e passate tramite Shift+F12 a Object Designer (Extras -> Object Designer.

Ora vedrete tutti gli oggetti disponibili nella banca dati BC/NAV.

4. Passate a File -> Import.

5. Seguite il percorso in cui è salvato il file APP/FOB. Il sistema cercherà ora di caricare il file.

6. Ora comparirà un'informazione che dovete ASSOLUTAMENTE confermare con OK o No.

INDICAZIONE: Aprite SEMPRE Import Worksheet!

7. Si apre l'Import Worksheet.

INDICAZIONE IMPORTANTE: Cliccate ASSOLUTAMENTE su REPLACE ALL! Cliccate infine su OK e il processo di caricamento si avvierà!

In RTC-Client (da NAV 2015) compare anche il seguente avviso (da confermare selezionando "Force"):

In RTC-Client (da NAV 2015) viene richiesto automaticamente di effettuare la sincronizzazione; vi preghiamo di confermare questo avviso sempre con SÌ:

8. Gli oggetti ora vengono caricati nella vostra banca dati. Dopo aver effettuato l'installazione riceverete il seguente avviso:

### INDICAZIONI IMPORTANTI:

Vi consigliamo di compilare gli oggetti di SwissSalary dopo averli caricati (F11). Utilizzate il filtro (F7) nell'elenco delle versioni su **SwS\*** e accertatevi di aver selezionato "**Tutti**" posto a sinistra. Vi avvisiamo che il servizio BC-/NAV probabilmente si riavvia e in genere solo l'amministratore ha l'autorizzazione per farlo (effettuate il riavvio solo quando nessun utente è registrato).

### IMPORTANTE:

In ambiente onPrem NON potrete usufruire del nostro supporto durante l'importazione delle app. Rivolgetevi direttamente al vostro partner Dynamics 365 per quanto riguarda l'installazione delle versioni BC 17 o 18.

### 9. Processo di aggiornamento

Dopo aver caricato gli oggetti andate al menu principale o al Rollencenter di SwissSalary.

Cliccate sul punto del menu Personale (scheda personale). Il sistema inizierà automaticamente con l'aggiornamento. Dovrà essere un dipendente con le autorizzazioni dell'amministratore ad aprire il menu principale ed effettuare l'aggiornamento. Altrimenti non si potrà effettuare l'update. Non appena il processo sarà terminato, riceverete l'avviso in cui si comunica che l'aggiornamento è completo.

In Rollencenter -> Organizzazione si trova la cronologia dell'update in cui vengono elencati tutti gli update delle versioni caricate.

Il processo di aggiornamento deve assolutamente avvenire dopo ogni update / hotfix.

Nella tabella in Excel si vedranno quali sono inuovi oggetti creati o quali sono stati modificati. Li troverete insieme agli oggetti del settore protetto dei partner nel nostro sito web.

Spiegazione dei tipi:

 $1 = Table$  $3 =$  Report  $4 =$ Dataport  $5 =$ Codeunit  $6 =$  XMLport 7 = MenuSuite  $8 =$  Page  $9$  = Query

In caso abbiate dei dubbi, rivolgetevi direttamente al vostro partner Dynamics 365 o al nostro supporto.

# <span id="page-9-0"></span>**2.3 Diritti di accesso e autorizzazioni**

Descrizione dei ruoli in base alle autorizzazioni:

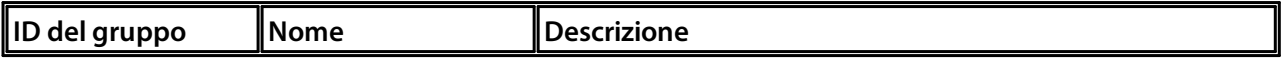

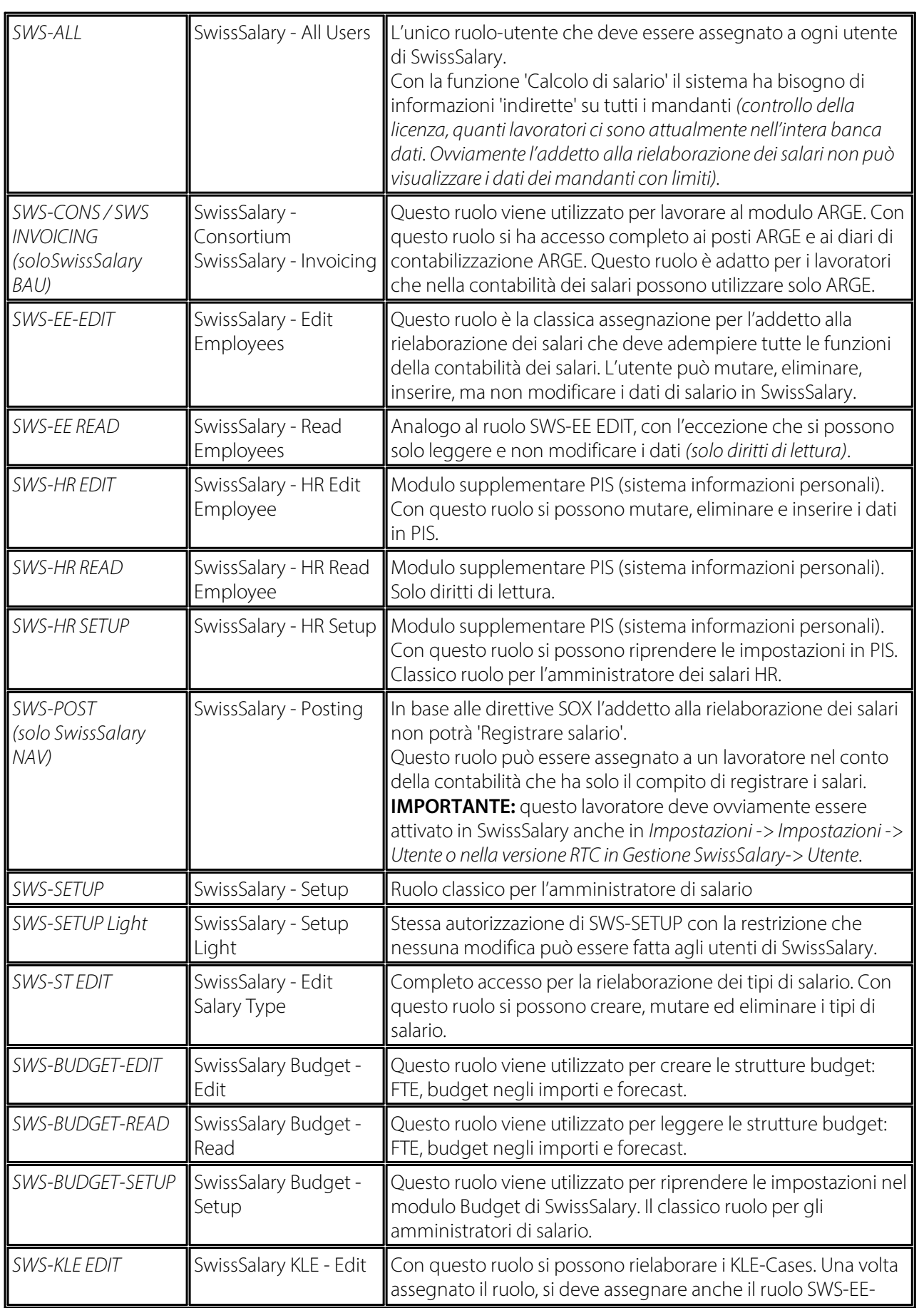

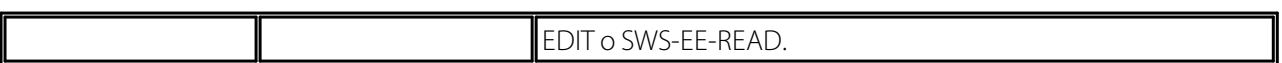

Dopo ogni update/PreUpdate si devono adattare iruoli modificati in SwissSalary *(le nuove tabelle degli accessi ecc.)*

#### **INDICAZIONI IMPORTANTI:**

**□**Se si sono effettuati degli adattamenti nei ruoli standard "SWS-\*", non dimenticate che questi verranno sovrascritti automaticamente una volta caricati i ruoli "standard".<br> **QAggiungete assolutamente queste nuove tabelle ai relativi ruoli prima di riattivare il sistema per gli utenti!** 

Il processo di caricamento per i ruoli standard viene avviato tramite *Rollencenter-> Organizzazione*. Qui si possono "Installare tutti gli update dello store".

Per i ruoli specifici dei clienti dovete selezionare nel *Registro Opzioni* il percorso relativo del file ZIP e in *Direzione* selezionate *Importazione*. Infine cliccate su *OK,* i ruoli standard degli utenti sono ora adattati in SwissSalary.

Se avete effettuato delle modifiche ai nostri ruoli standard, o volete adattare i ruoli manualmente, potrete farlo in *Extras -> Sicurezza -> Ruoli.* Cliccate sui ruoli da modificare e inserite la nuova tabella in *Ruoli -> Diritti di accesso*. In RTC-Client troverete questa impostazione in Reparti -> Gestione -> Gestione IT -> Generale -> Autorizzazioni. Se avete delle domande su queste impostazioni, contattate il vostro partner.

Ecco le tabelle che sono state ricreate e che devono essere inserite nei relativi ruoli *(se sono già in uso e per le ditte che non lavorano con le autorizzazioni standard)*:

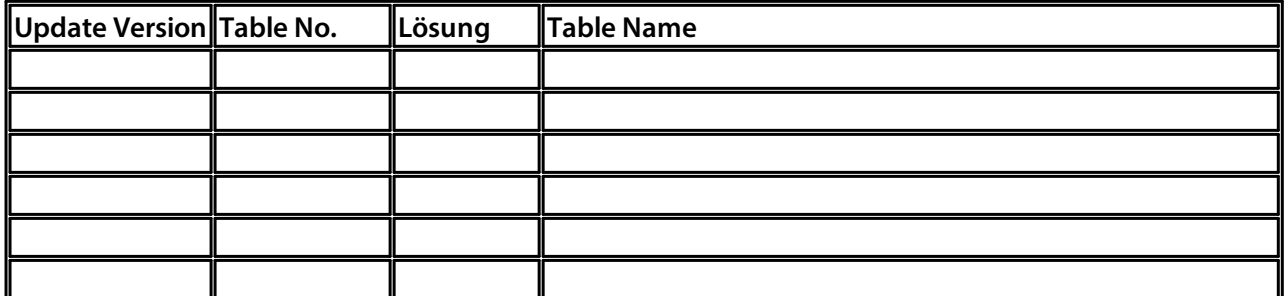

#### **Rollencenter di SwissSalary**

Ogni modulo BC/NAV riconosce il proprio Rollencenter. Per questo SwissSalary ha sviluppato la Pagina 3009252 SwS Payroll Role Center. Vi consigliamo di lavorare con questo Rollencenter nel settore degli stipendi, in cui potrete importare il Rollencenter (il file XML fa parte degli oggetti-update).